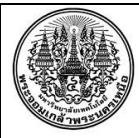

#### **สรุปองคความรูฝายพัฒนาระบบและสารสนเทศ**

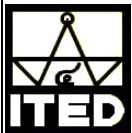

grammarly

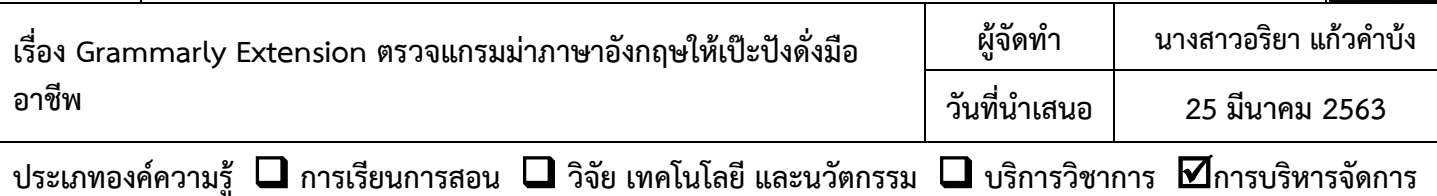

### **วัตถุประสงค**

เพื่ออํานวยความสะดวกในการตรวจเขียนประโยคหรือบทความภาษาอังกฤษใหถูกตองตาม แกรมมา โดยแกรมจะ ตรวจสอบโครงสร้างประโยคภาษาอังกฤษที่เราเขียน ว่าสมบูรณ์ตามหลักการเขียนภาษาอังกฤษหรือไม่พร้อมทั้ง ช่วยให้แก้ไข ประโยคใหถูกตอง

## **บทสรุปองคความรู**

หากเราต้องเขียนภาษาอังกฤษเช่น อีเมล์, เขียน essay ส่งอาจารย์ เขียนบทความภาษาอังกฤษ (journal) จำเป็นต้องมี การเขียนภาษาอังกฤษใหถูกตองตามหลักไวยกรณ ซึ่งคนสวนใหญประสบปญหาในการ ตรวจแกรมมาตองใชเวลานาน

ดังนั้น grammarly เป็น extension และ application ที่ทำหน้าที่เป็นผู้ช่วยในการตรวจแกรมม่า โดย grammarly จะมี ระบบ AI (Artificial Intelligence) ในการเรียนรูประโยคที่เราเขียน ชวยใหผูเขียนสามารถปรับแกรมมาหรือขอความในประโยค ให้ถูกต้องตามหลักไวยกรณ์ภาษาอังกฤษ หรือแนะนำคำที่เหมาะสมมากกว่า โดยคำแนะนำที่เกิดขึ้นนั้นเป็นแบบ Real-time หากรูปประโยคหรือ คำศัพท์ไม่ถูกต้อง grammarly จะขีดสีแดงที่คำนั้น ให้คลิกเลือกคำที่ถูกต้องหรือเหมาะสมกับรูปประโยค เพื่อ แกประโยคนั้น รวมถึงการเวนวรรคตางๆใหถูกตอง

ดังนั้น Grammarly จึงเปนผูชวยตรวจงานเขียนภาษาอังกฤษใหมีความสมบูรณดูเปนมืออาชีพมากขึ้น โดยจะนำเสนอ<u>ขึ้นตอนการใช้งาน Grammarly ดังนี้</u>

- 1. เปิดโปรแกรมเว็บเบราเซอร์ Chrome พิมพ์ค้นหา คำว่า "Grammarly"
- 2. เลือก Grammarly Office Site…
- 3. ทําการที่เมนูซายมือ Apps
- 4. เลือก เมนู ขวามือ Grammarly for Chrome คลิกปุม Install

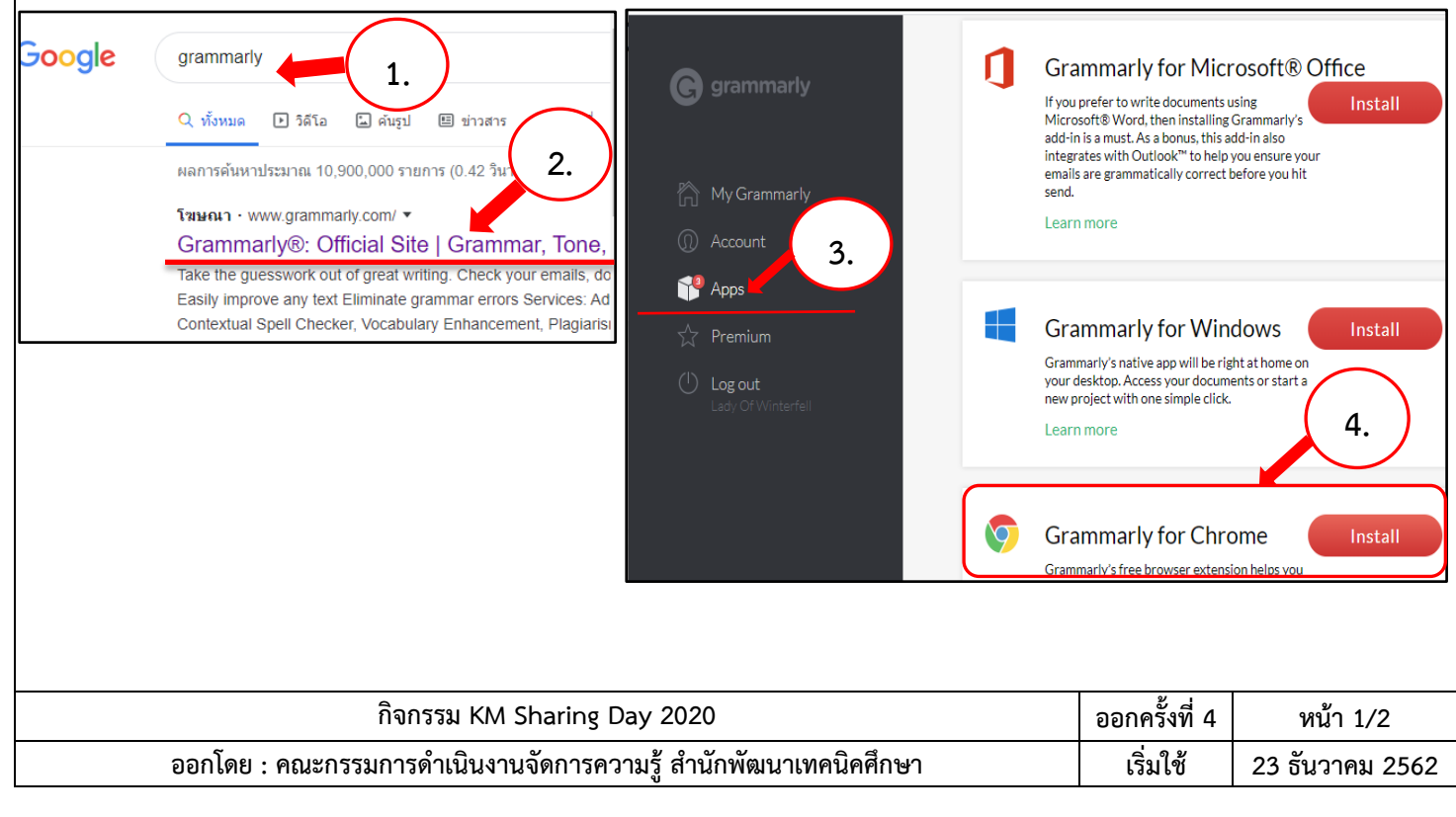

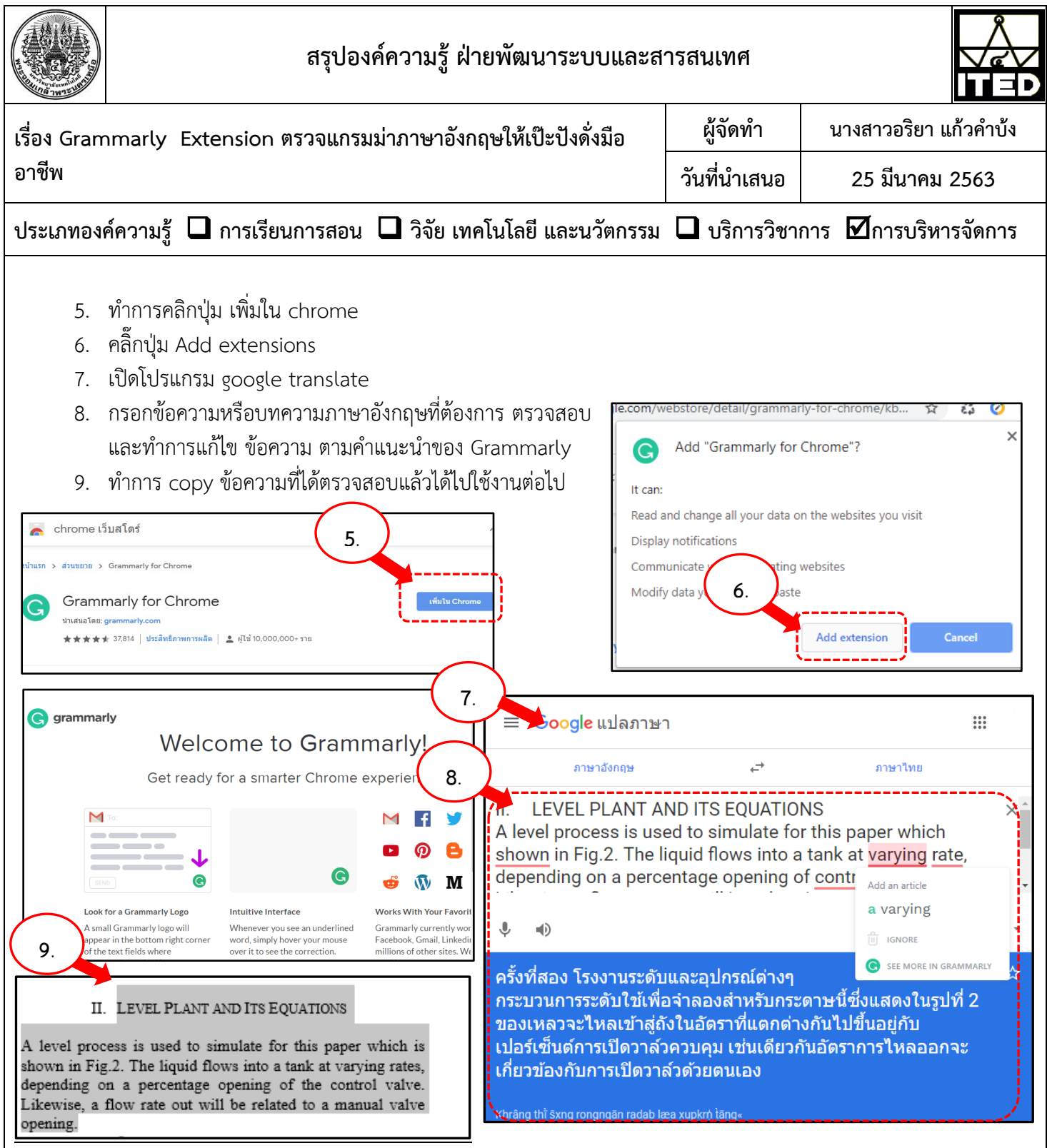

# **ประโยชนที่ไดรับ**

้ผู้ปฏิบัติงานสามารถใช้เครื่องมือในตรวจงานเขียนภาษาอังกฤษ ที่ถูกต้องตามหลักไวยกรณ์ของภาษาอังกฤษ ทำให้เกิด รวดเร็วและมีประสิทธิภาพ ชวยใหสามารถเขียนบทความภาษาอังกฤษไดอยางมืออาชีพ

#### **หมายเหตุ**

- 1. Grammarly Extensions มีทั้งแบบฟรีและแบบมีคาใชจาย
- 2. ผู้ปฏิบัติงานควรเลือกรูปแบบ กำหนดขนาดภาพให้เหมาะกับงานต่างๆที่ต้องการนำไปใช้

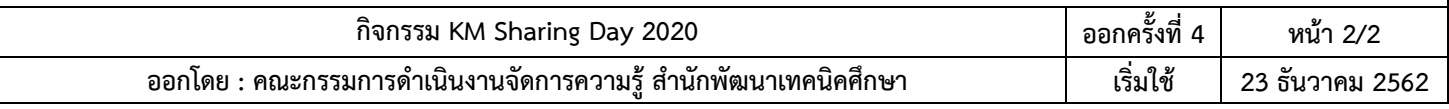